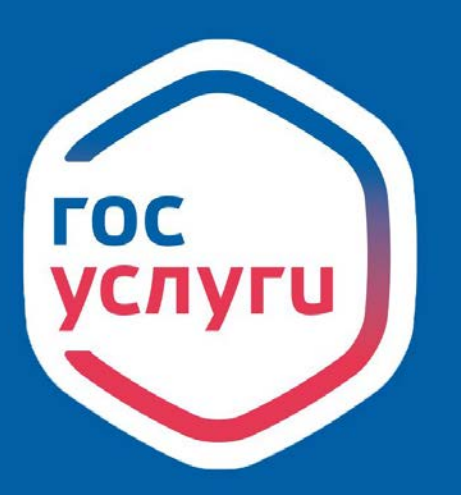

**ГОСУСЛУГИ** Проще, чем кажется

**ECVIA** ЕДИНАЯ СИСТЕМА ИДЕНТИФИКАЦИИ И АУТЕНТИФИКАЦИИ

## gosuslugi.ru

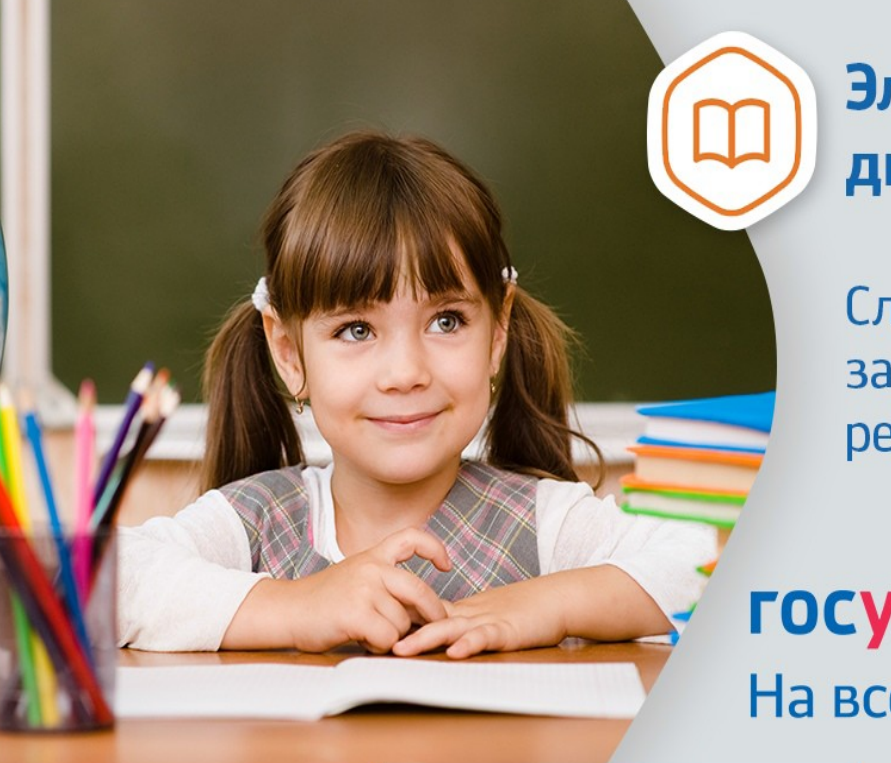

Электронный ДНЕВНИК

Следите за успеваемостью ребенка онлайн

**ГОСУСЛУГИ** На все случаи жизни

Инструкция о получении электронной услуги «Предоставление информации о текущей успеваемости обучающегося, ведение электронного дневника и электронного журнала успеваемости»

1. Зайдите на сайт [https://26gosuslugi.ru](https://26gosuslugi.ru/) и войдите в личный кабинет, используя логин и пароль для портала Госуслуги.ру

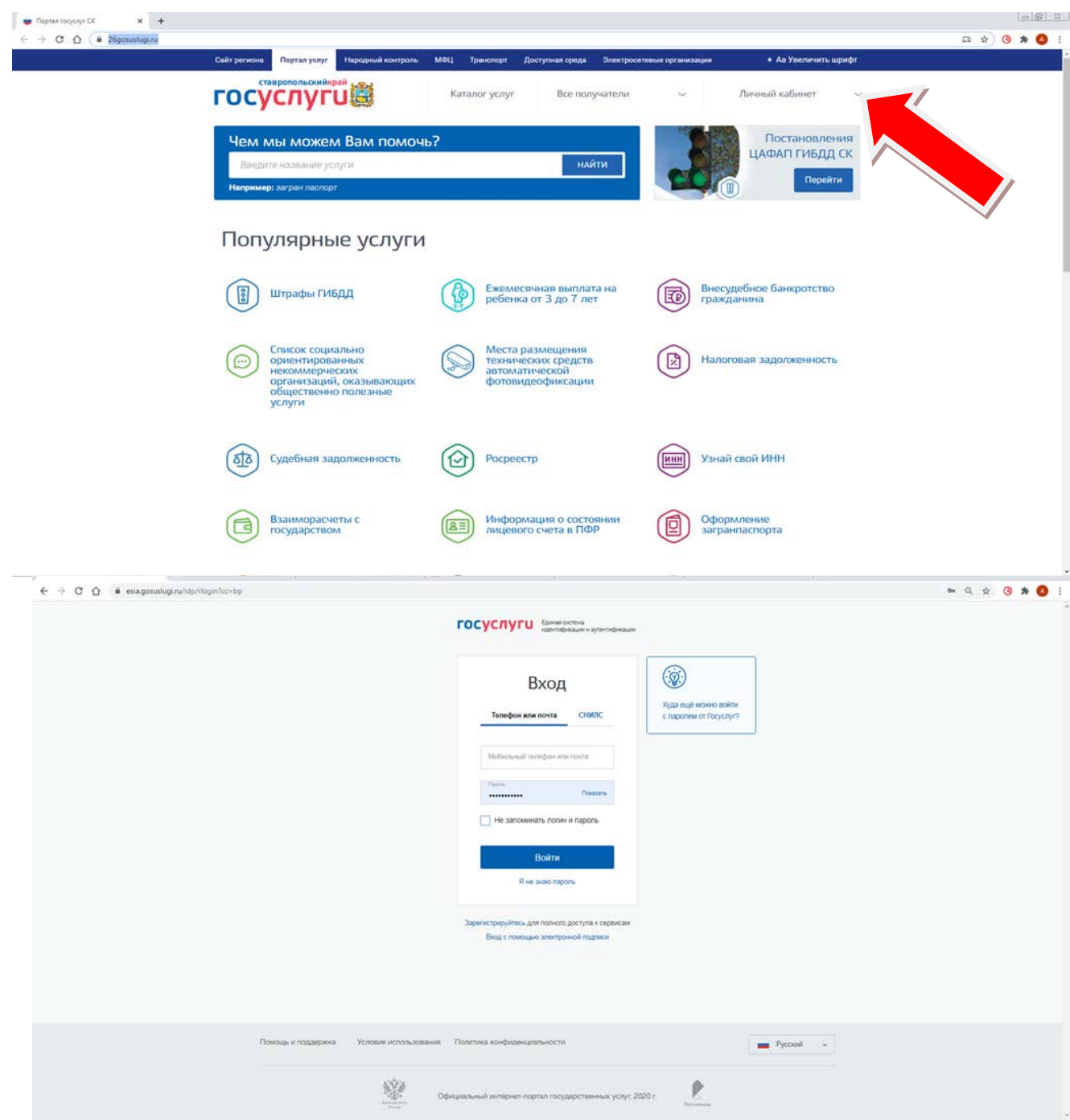

## 2. В разделе Все услуги найдите «Образование»

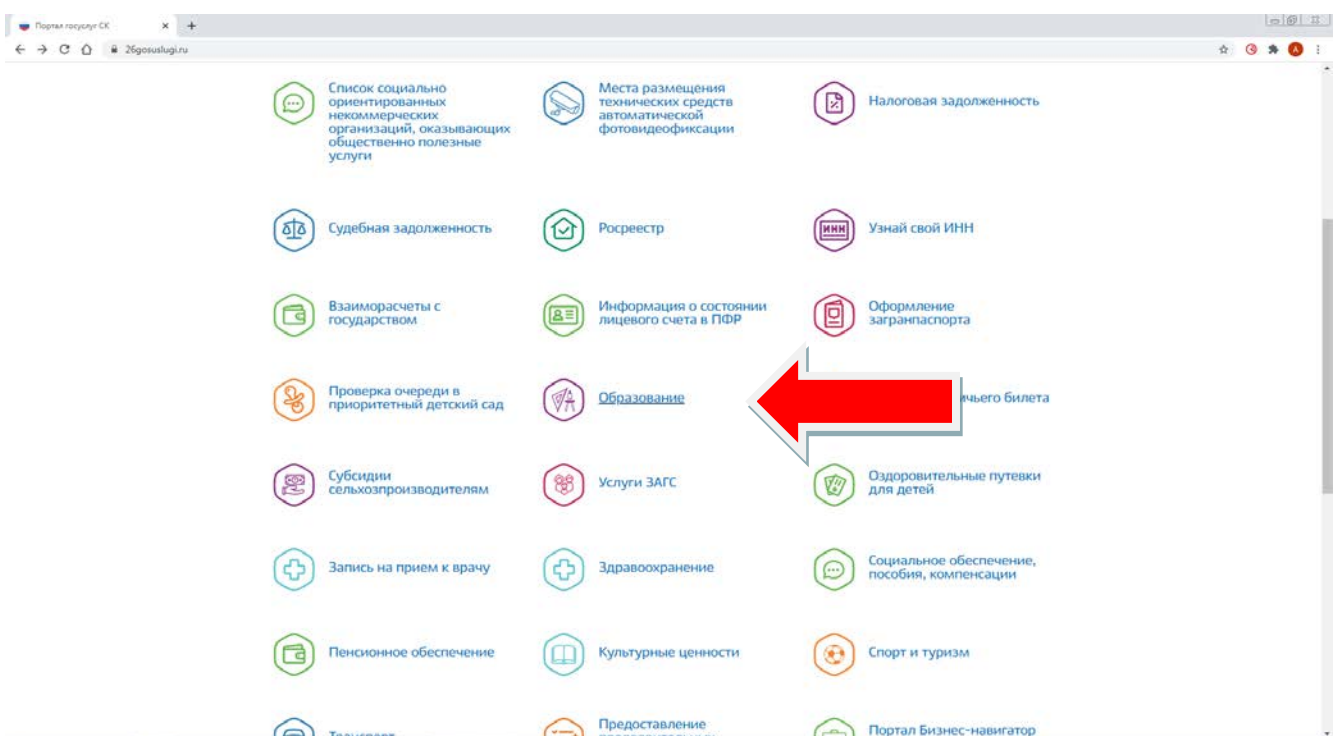

## 3. Зайдите в раздел «Информация о текущей успеваемости обучающегося»

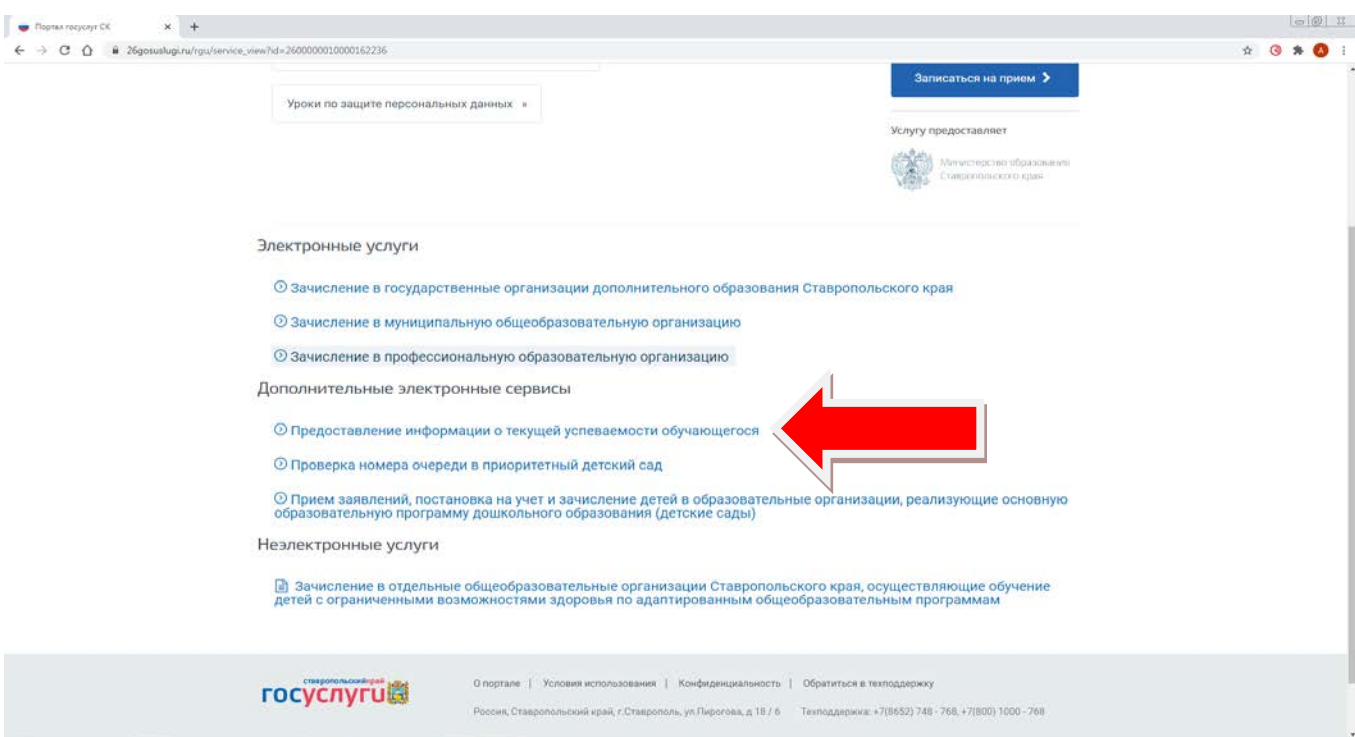

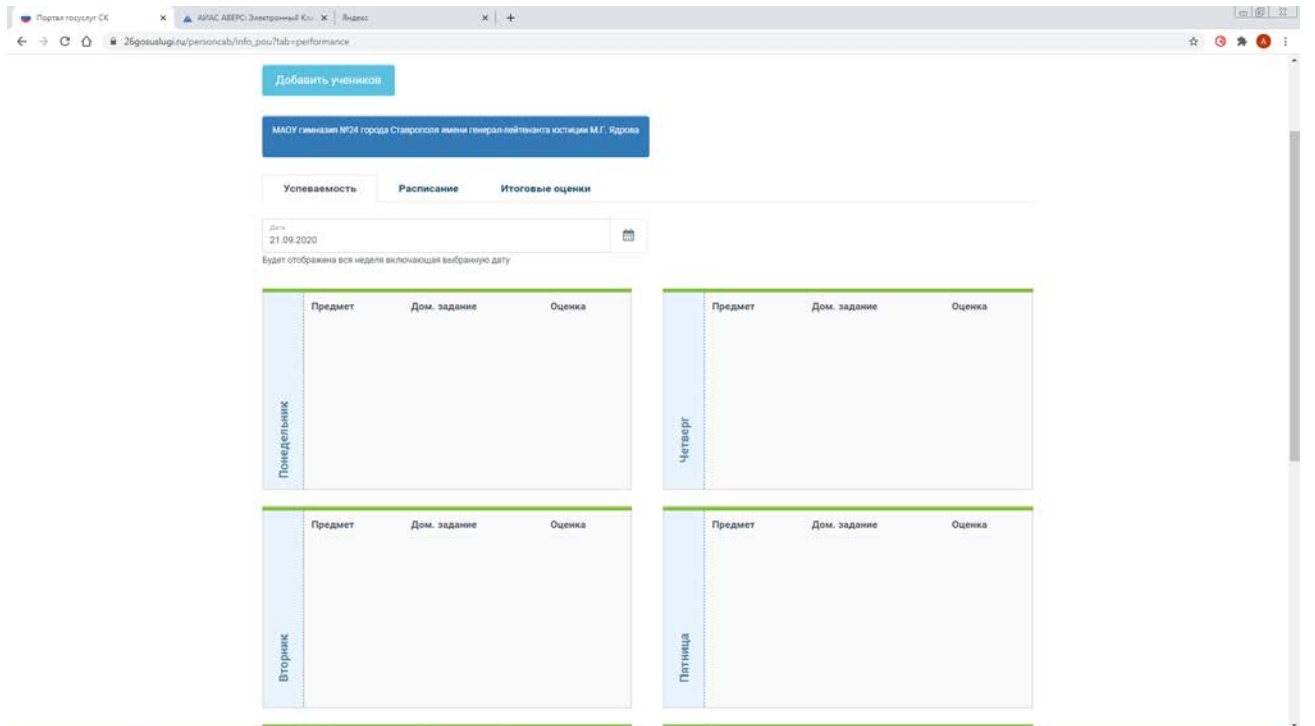

4. Если ребёнок не отображается, то необходимо его добавить

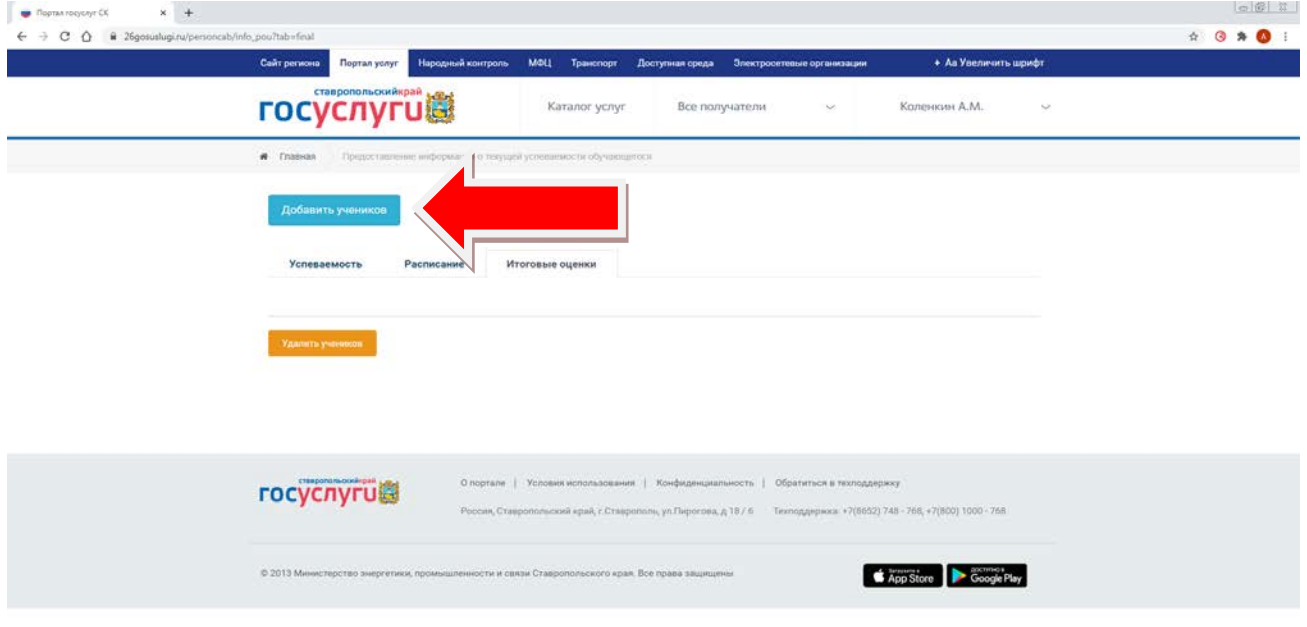

Указав муниципалитет и название школы отобразится ФИО Вашего ребёнка или детей, нажимаете «Добавить» и дневник ребёнка появится в разделе.

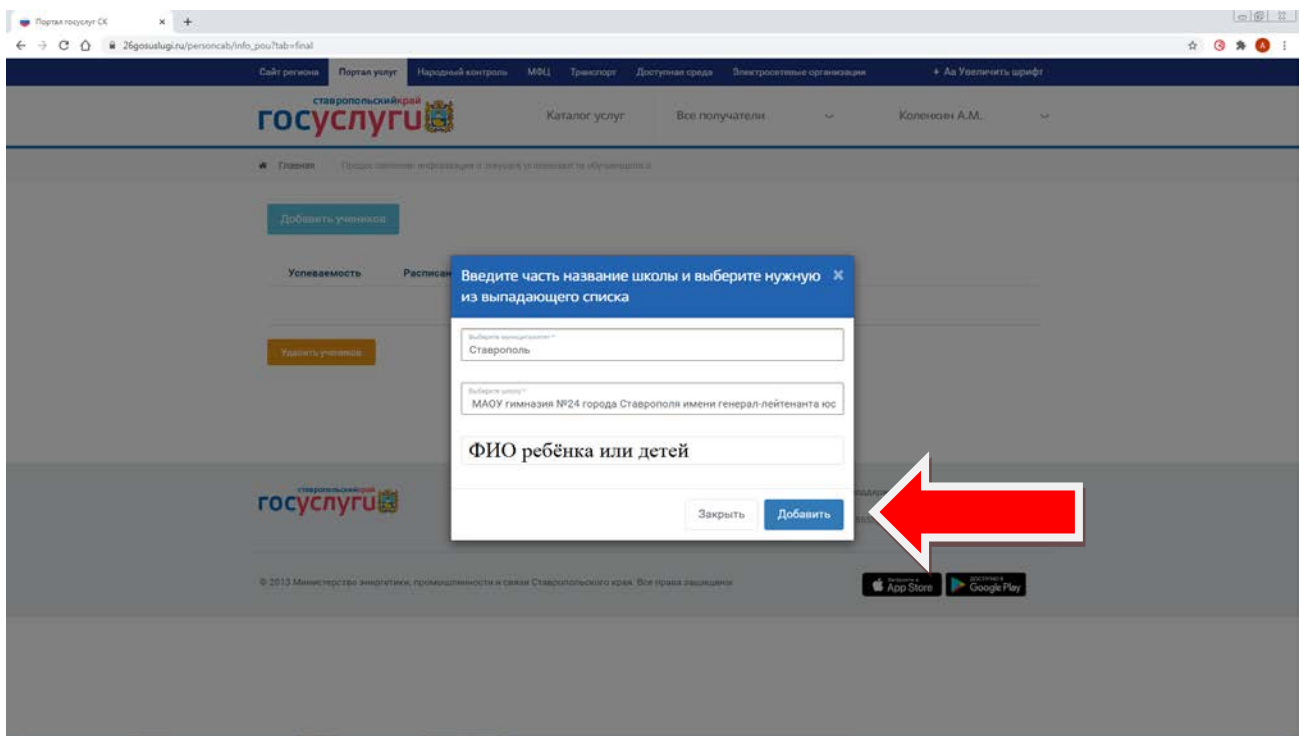